## Placing an order on UC Stratocore as CCHMC or external users

1. Once your account has been approved, log in to Stratocore using your account information and press "Order" at the top of the screen. From there, you may enter the services you are requesting for your samples

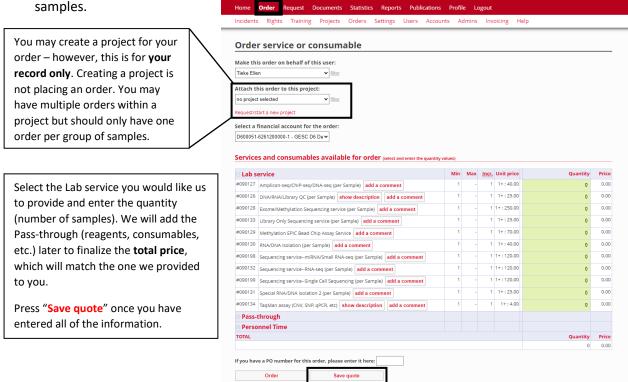

- 2. A PO number is required for invoicing. Therefore, after you save the quote we will update the services to finalize the **total price**. Then we will email you with the **total price** for you to submit to your purchasing office for a PO number.
- 3. Please email us the PO number as well as a sample information file (please fill out the excel file titled Manifest file template for ordering)
- 4. We will update your quote with the PO number and create an order from it. After this is completed, please bring your samples to the Core.